# <span id="page-0-0"></span>**Gerar pedido de compra sem solicitação**

### **Pré-requisito**

[Configuração de Compras - E-Procurement \(CCESU000\)](https://centraldeajuda.consistem.com.br/pages/viewpage.action?pageId=102867370) [Aba Compra \(CCESU000TAB3\)](https://centraldeajuda.consistem.com.br/pages/viewpage.action?pageId=99188822) [Aba Portal E-Procurement \(CCESU000TAB5\)](https://centraldeajuda.consistem.com.br/pages/viewpage.action?pageId=317243747) [Cadastro de Perfil do Comprador \(CCESU015\)](https://centraldeajuda.consistem.com.br/pages/viewpage.action?pageId=102866858)

### **Visão Geral**

Este processo permite ao comprador da empresa como realizar o cadastro do pedido de compra sem que haja uma solicitação.

**Fluxo do Processo**

O comprador acessa ao programa [Geração de Pedido de Compra \(CCESU090\).](#page-0-0) Nesta tela são sugeridos pelo sistema o código do perfil do comprador e do pedido que será gerado.

Na [Aba Dados Gerais \(CCESU090TAB1\)](https://centraldeajuda.consistem.com.br/pages/viewpage.action?pageId=317243784) configurar os campos correspondentes à capa do pedido de compra.

Na [Aba Produtos \(CCESU090TAB2\)](https://centraldeajuda.consistem.com.br/pages/viewpage.action?pageId=317243786) informar os itens do pedido de compra.

Salvar as informações.

O sistema sugere a solicitação de liberação do pedido.

Ao confirmar, o sistema verifica, para cada item, se o usuário do comprador também está relacionado a um dos perfis de aprovadores dos fluxos de aprovação do pedido. Se estiver, o sistema aprova as pendências para os perfis de aprovadores do comprador.

O sistema verifica se existem, nos fluxos de aprovação do pedido, outros perfis de aprovadores com a situação "Pendente". **em caso positivo** - envia e-mail para notificar os aprovadores relacionados aos fluxos que estão com aprovação pendente para que seja providenciada a aprovação.

**em caso negativo** - altera a situação de bloqueio do pedido para "Liberado" e envia e-mail ao comprador para notificar a liberação do pedido.

#### **Fluxograma**

7

6

5

4

3

2

1

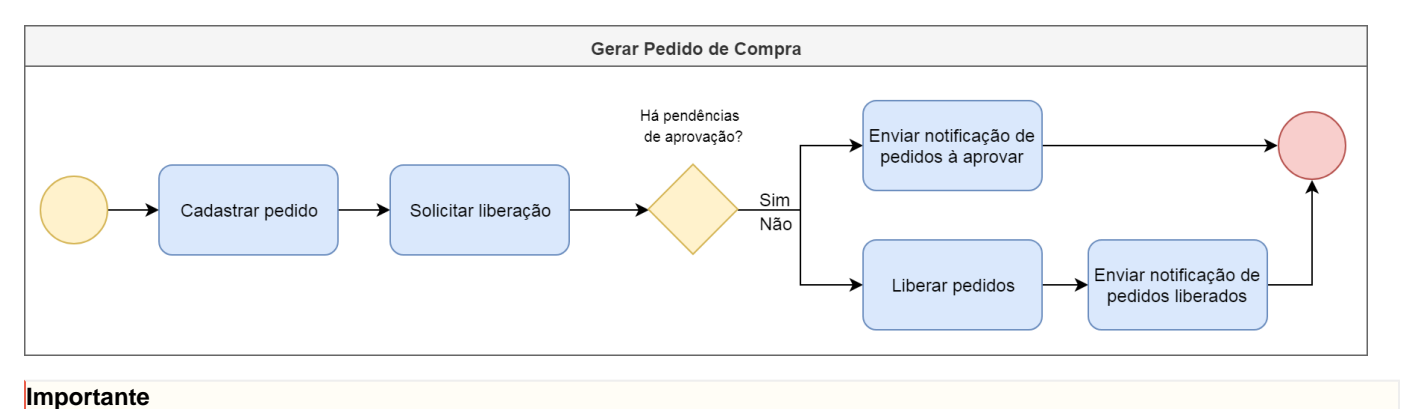

Este processo está abrigado na etapa "Gerar Pedido" do [Processo Macro - Emissão de Pedido de Compra Manual.](https://centraldeajuda.consistem.com.br/display/BDC/Emitir+pedido+de+compra+manualmente)

## Exportar PDF

Esse conteúdo foi útil?

Sim Não